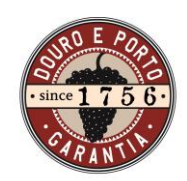

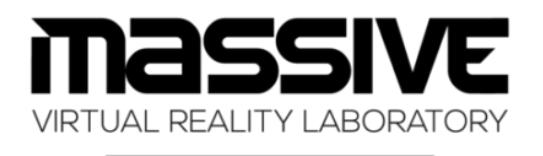

**PINESCTEC** utad

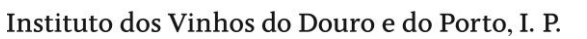

# **Hackathon Douro & Porto 2020**

# Transferência de conhecimento intergeracional

Vila Real, 13 de novembro de 2020

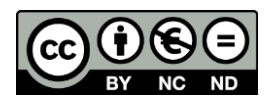

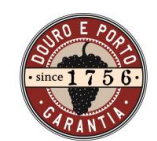

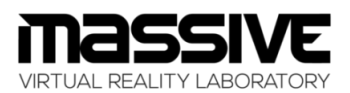

**PINESCTEC** utad

Instituto dos Vinhos do Douro e do Porto, I. P.

# ÍNDICE

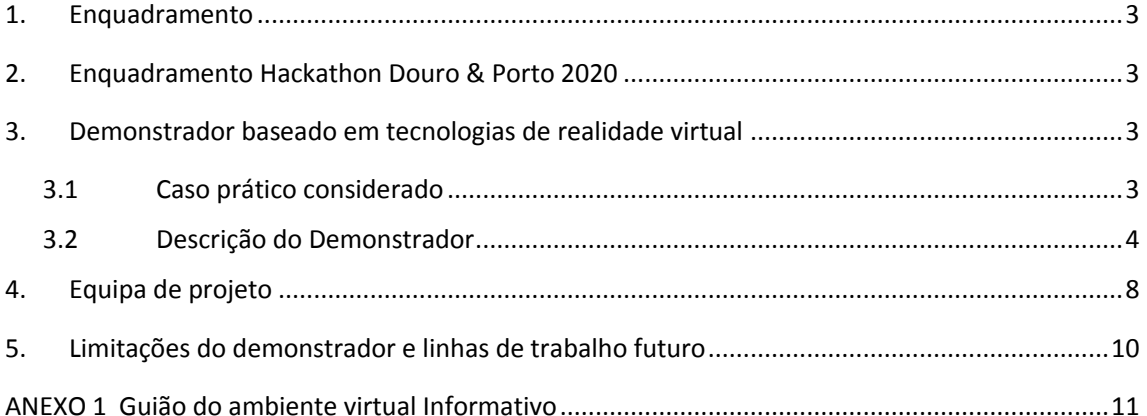

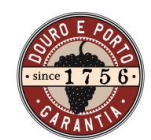

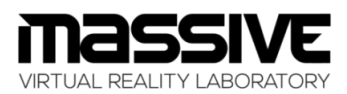

Instituto dos Vinhos do Douro e do Porto, I. P.

### <span id="page-2-0"></span>**1. Enquadramento**

Numa região povoada por uma população envelhecida, escasseia a mão-de-obra qualificada para dar uma resposta adequada às necessidades de produção, nomeadamente no trabalho na vinha. Para além disso, os poucos jovens que habitam os municípios da RDD parecem não ter o conhecimento necessário para o trabalho especializado, como por exemplo a poda da vinha, que é uma operação essencial para a futura produção.

Inevitavelmente, os produtores da região demarcada do Douro deverão continuar a depender exclusivamente do conhecimento empírico, e tácito, de uma população cada vez mais envelhecida. Parece, portanto, existir uma necessidade urgente de promover uma transferência de conhecimento intergeracional.

### <span id="page-2-1"></span>**2. Enquadramento Hackathon Douro & Porto 2020**

O Laboratório de Realidade Virtual MASSIVE, fruto duma parceria entre o INESC TEC, Tecnologia e Ciência e a Universidade de Trás-os-Montes e Alto Douro, é um laboratório dedicado ao estudo multidisciplinar da relação entre as tecnologias de realidade virtual e as diferentes dimensões do desempenho humano. A nossa missão é fazer uso das tecnologias de realidade virtual para aprimorar as capacidades humanas a fim de enfrentar os desafios globais e melhorar a qualidade de vida.

No âmbito do Congresso Douro & Porto 2020 – Memória & Futuro promovido pelo Instituto Dos Vinhos Do Douro E Porto, I.P., foi dinamizada a Hackathon Douro & Porto 2020, com a temática "Transferência de conhecimento intergeracional". No âmbito dessa iniciativa, o MASSIVE propôs-se a desenvolver um demonstrador baseado em tecnologias de realidade virtual capaz de potenciar a transferência de conhecimento intergeracional de forma sustentável.

### <span id="page-2-2"></span>**3. Demonstrador baseado em tecnologias de realidade virtual**

### <span id="page-2-3"></span>3.1 Caso prático considerado

O processo de poda de videiras é uma atividade de alta relevância para a regularização do crescimento vegetativo e reprodutivo de forma a assegurar a produção suficiente de uvas de qualidade, bem como a perenidade da planta. Dado o potencial dos sistemas de realidade virtual (RV) no envolvimento de utilizadores em experiências imersivas, propõe-se a criação de um protótipo de aplicação de RV onde os utilizadores possam aprender e praticar a atividade da poda da videira.

Uma vez que existem várias técnicas para a execução da poda, o demonstrador focar-se-á na poda *Royat* (poda curta) bilateral, assumindo para isso que a videira já se encontra na fase adulta, tal como ilustrado na [Figura 1](#page-3-1).

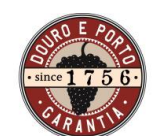

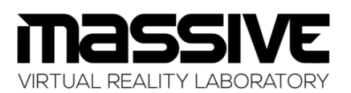

Instituto dos Vinhos do Douro e do Porto, I. P.

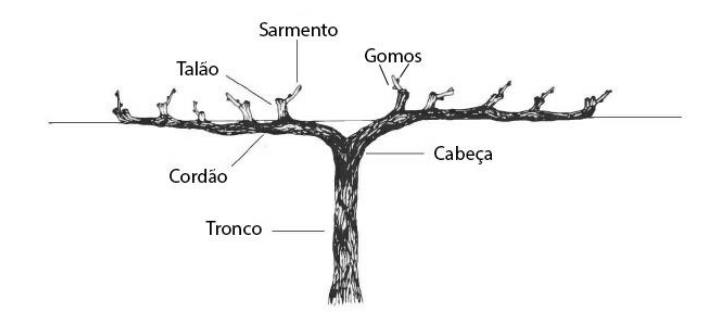

*Figura 1 - Elementos de uma videira em processo de poda Royat (adaptado de <https://quintinha2018.blogspot.com/2019/01/poda-lenhosa-durante-o-periodo-de.html> )*

<span id="page-3-1"></span>Esta técnica de corte de sarmentos é realizada no período de Inverno, sendo os sarmentos cortados de forma a ficarem apenas 2 gomos por cada sarmento, e os cordões cortados de forma a terem até 5 talões espaçados cerca de 15 cm entre si. O sarmento resultante do gomo mais elevado é cortado e o sarmento resultante do gomo mais baixo é cortado de modo a ficar também com 2 gomos.

### <span id="page-3-0"></span>3.2 Descrição do Demonstrador

Tirando proveito da capacidade dos sistemas de realidade virtual imersiva, o demonstrador visa transportar os utilizadores para um ambiente virtual ilustrativo da Região Demarcada do Douro. O demonstrador é composto por um menu inicial e por dois modos de utilização (tutorial e explorativo). De referir que este ambiente foi desenvolvido para os óculos de realidade virtual HTC VIVE.

O demonstrador pode ser descarregado através do link <https://drive.inesctec.pt/s/8pN62e5ZBBPHwGN>

Foi ainda produzido um vídeo que ilustra o funcionamento do demonstrador, o qual está disponível através do lin[k https://drive.inesctec.pt/s/XnTyTkjax67nMzs](https://drive.inesctec.pt/s/XnTyTkjax67nMzs)

De seguida, é feita uma descrição do demonstrador de realidade virtual imersiva.

#### **Menu Inicial**

O menu inicial é o primeiro ponto de contacto do utilizador com o demonstrador. Este menu encontra-se integrado no ambiente virtual que é ilustrativo da Região Demarcada do Douro [\(Figura](#page-4-0)  [2\)](#page-4-0) e nele existem quatro opções: Tutorial, Jogar, Sobre e Sair. Para selecionar uma das opções, o utilizador pode utilizar o comando do HTC VIVE, devendo para tal apontar o comando para a opção desejada e premir o gatilho.

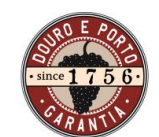

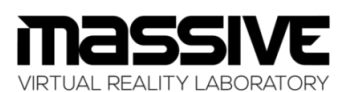

Instituto dos Vinhos do Douro e do Porto, I. P.

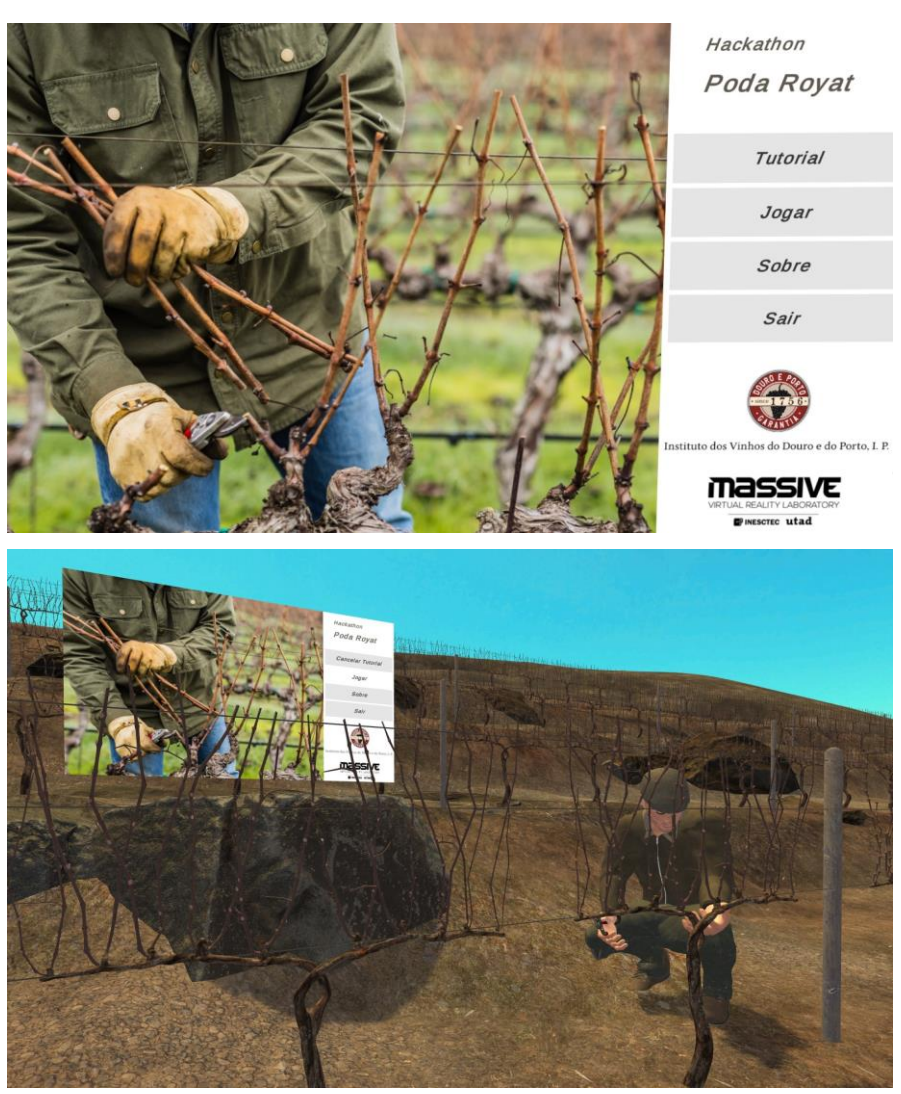

*Figura 2 – Menu inicial (cima) integrado no ambiente virtual (baixo).*

<span id="page-4-0"></span>A opção Tutorial remete o utilizador para o ambiente informativo (ver detalhada descrição abaixo), sendo possível terminar o tutorial a qualquer momento já que o botão Tutorial passa para Cancelar Tutorial. A opção Jogar remete para um ambiente explorativo (ver descrição detalhada abaixo) onde o utilizador pode efetuar o processo de poda de forma livre. Para sair do modo de jogo, pode usar o botão Terminar que substitui o botão Jogar quando o modo explorativo está ativo. Já a opção Sobre [\(Figura 3\)](#page-5-0) fornece informações sobre o demonstrador e o âmbito no qual foi desenvolvido enquanto que a opção Sair permite ao utilizador fechar a aplicação de realidade virtual.

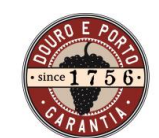

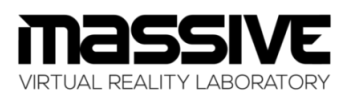

Instituto dos Vinhos do Douro e do Porto, I. P.

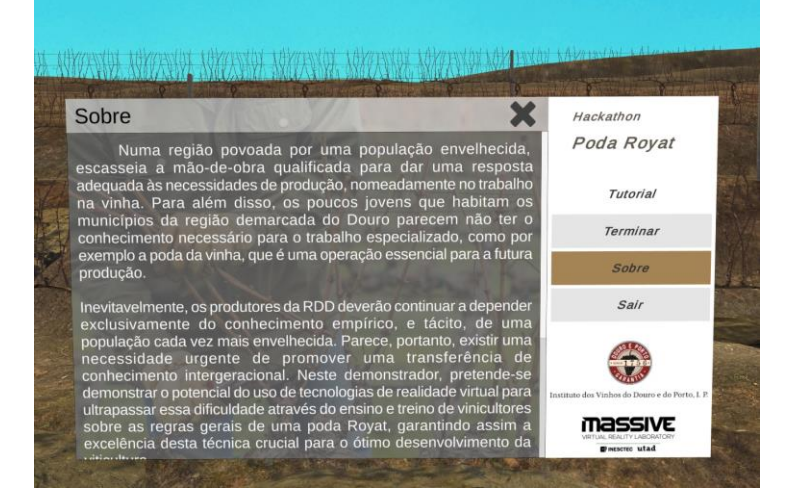

Figura 3 – Menu *Sobre*

#### <span id="page-5-0"></span>**Ambiente Informativo**

O tutorial consiste ambiente informativo a providenciar uma explicação do processo de poda Royat através de um assistente virtual. Este ambiente tem uma primeira parte expositiva, onde o assistente virtual explica o conceito da poda Royat e de como deverá ser feita, sendo também destacados a amarelo os elementos da videira aos quais ele se refere durante a explicação[\(Figura 4\)](#page-5-1).

<span id="page-5-1"></span>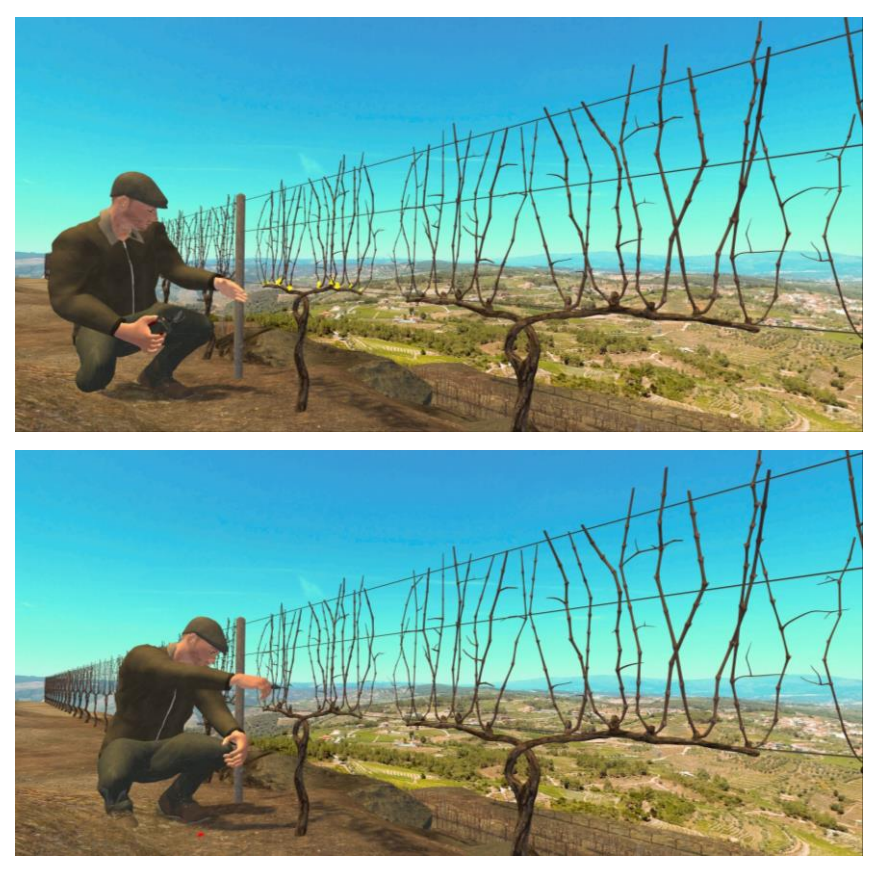

*Figura 4 – Exemplificação do processo de poda feito pelo assistente virtual.*

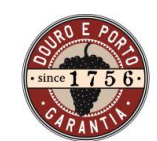

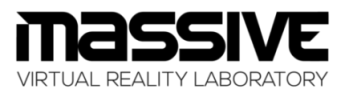

Instituto dos Vinhos do Douro e do Porto, I. P.

Após a explicação e exemplificação do processo de poda, o assistente virtual convida o utilizador a tentar fazer a poda aplicando os conhecimentos obtidos através da explicação fornecida. O momento tem duas fases (guião detalhado no Anexo 1): numa primeira fase, o assistente virtual comenta cada corte feito pelo utilizador. Caso o utilizador faça bem o corte, o assistente virtual expressa-se positivamente. Caso o corte não seja efetuado corretamente, o assistente virtual indica que o corte foi feito indevidamente, dá-lhe indicações de como melhorar o corte e incentiva o utilizador a tentar novamente. Após um corte bem feito, dá-se início à Fase 2 onde o assistente virtual apenas indica se o corte foi feito corretamente ou não.

No final do tutorial, o utilizador tem acesso ao seu desempenho através da apresentação de um contorno verde (nos casos em que a poda foi bem executada) ou contorno vermelho (nos casos em que a poda foi mal executada) tal como ilustrado na [Figura 5.](#page-6-0) Para além desta indicação visual, o utilizador tem acesso à sua taxa de cortes bem ou mal executados tal como ilustrado n[a Figura 6.](#page-7-1)

<span id="page-6-0"></span>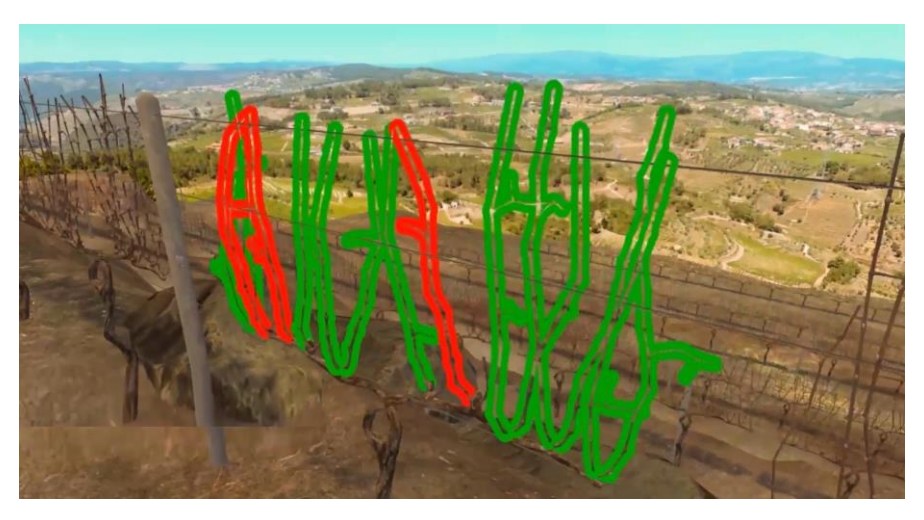

*Figura 5 – Identificação do desempenho do utilizador no processo de poda.*

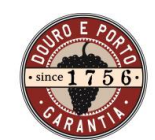

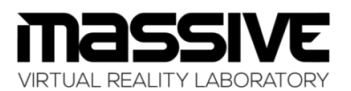

Instituto dos Vinhos do Douro e do Porto, I. P.

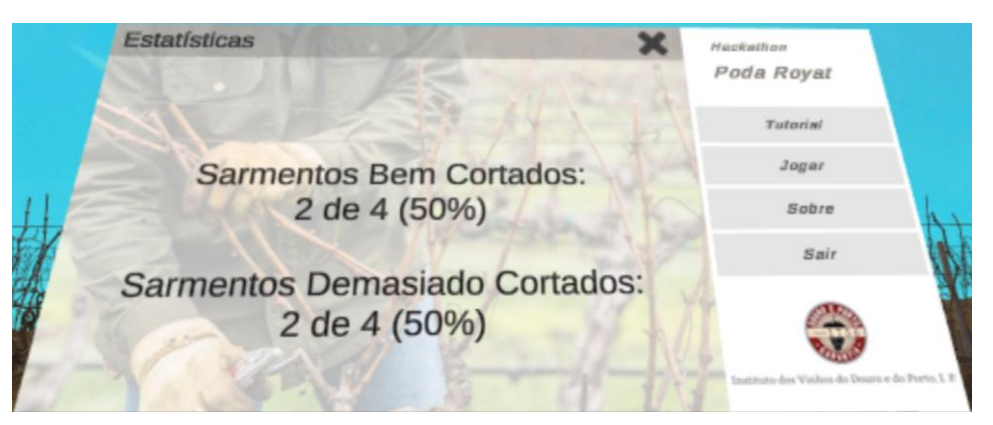

*Figura 6 – relatório de desempenho do utilizador.*

#### <span id="page-7-1"></span>**Ambiente Explorativo**

O ambiente explorativo ilustra o mesmo cenário representativo da Região Demarcada do Douro utilizado no ambiente informativo. Neste ambiente, o utilizador pode explorar livremente o ambiente e fazer uso da tesoura de podar para executar a poda Royat de forma livre. Ao dar por concluída a sua experiência virtual, o utilizador tem acesso a um relatório da sua performance obtido pelo contorno colorido dos sarmentos cortados assim como a identificação da taxa de cortes corretos e incorretos à semelhança do que acontece no modo de Tutorial.

### <span id="page-7-0"></span>**4. Equipa de projeto**

A equipa participante neste evento foi constituída por um total de 11 elementos, abaixo identificados:

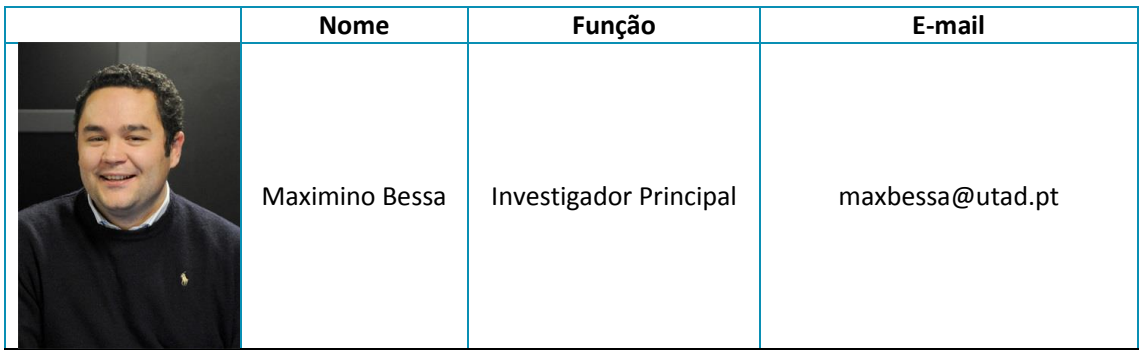

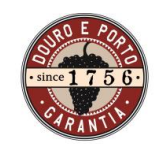

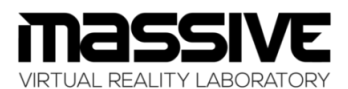

**PINESCTEC** utad

Instituto dos Vinhos do Douro e do Porto, I. P.

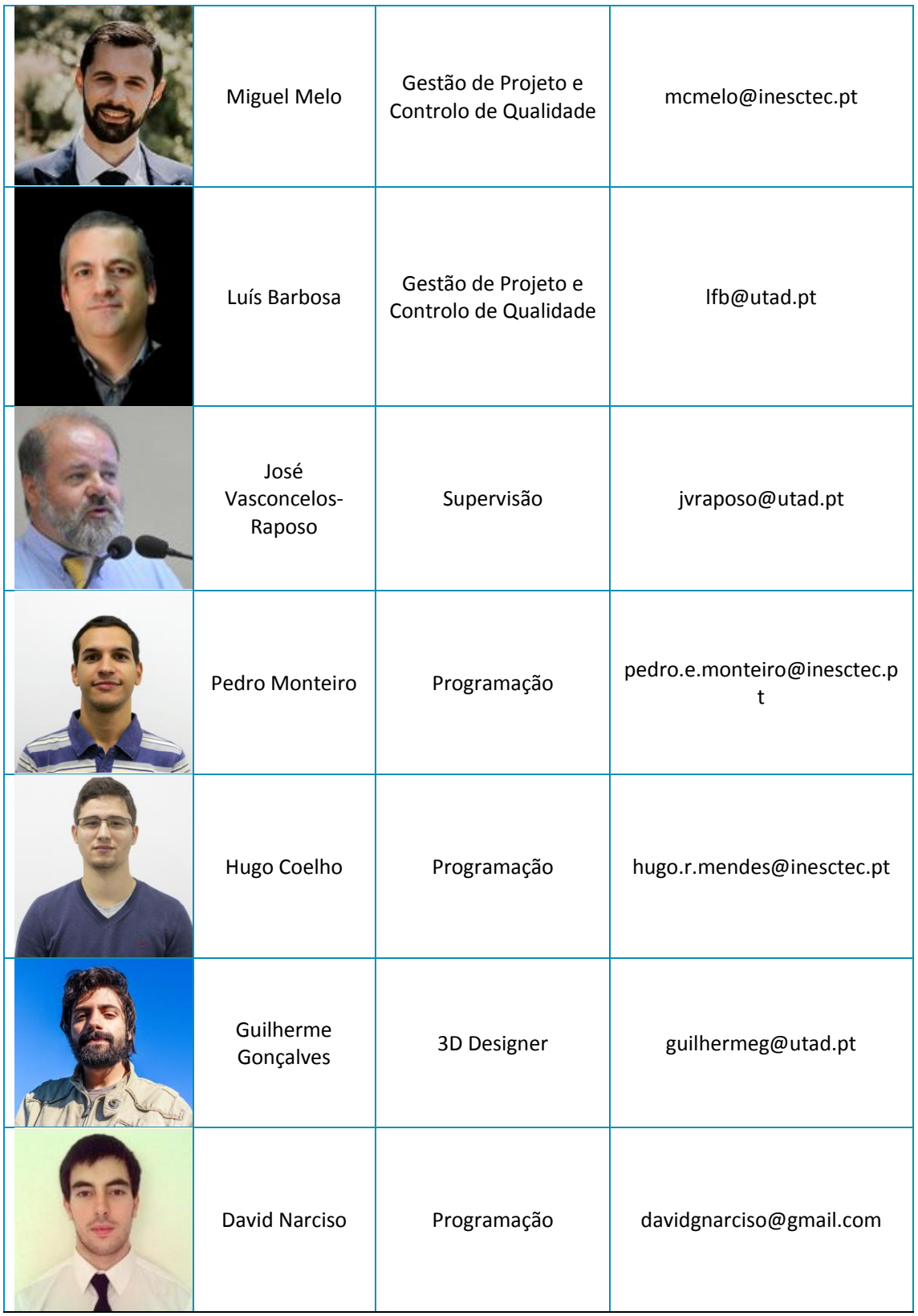

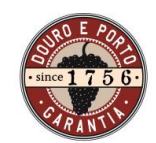

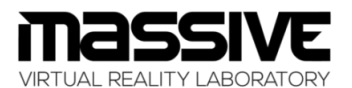

Instituto dos Vinhos do Douro e do Porto, I. P.

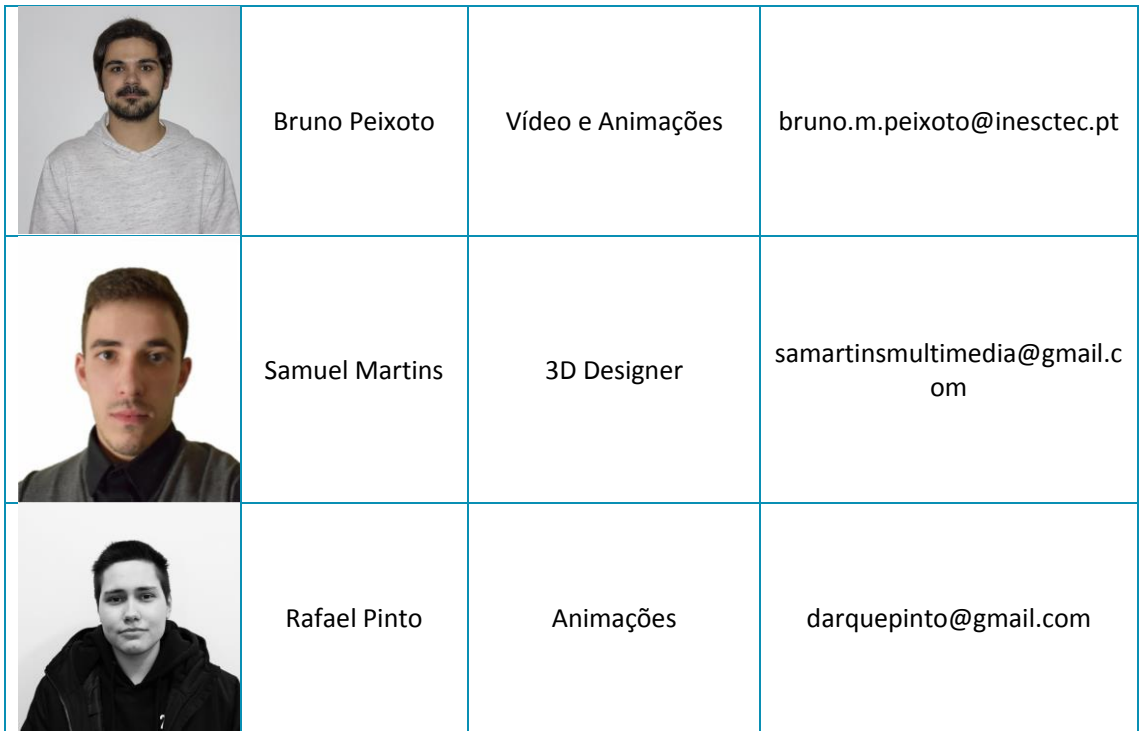

### <span id="page-9-0"></span>**5. Limitações do demonstrador e linhas de trabalho futuro**

O presente demonstrador foi desenvolvido a título de prova de conceito num espaço de tempo muito restrito. Como principal limitações, tem o facto do conteúdo ser apenas focado no ensino do método de poda Royat. Para além disso, é possível introduzir mais realismo ao cenário através de animações mais realistas dos avatares pela introdução de lip sync de forma a que o assistente virtual seja mais credível ao falar e de movimentos mais naturais, sobretudo dos membros superiores.

Como linhas de trabalho futuro, destacamos o desenvolvimento de novos módulos tutoriais, correspondentes aos diferentes métodos de poda, o suporte para multiutilizador de forma a partilhar a experiência de poda de forma colaborativa, e a implementação de mecanismos que promovam o treino e avaliação dos utilizadores de forma automática.

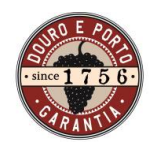

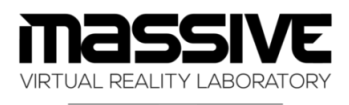

 $\blacksquare$  INESCTEC utad

Instituto dos Vinhos do Douro e do Porto, I. P.

### **ANEXO 1 Guião do ambiente virtual Informativo**

<span id="page-10-0"></span>Ao iniciar o ambiente virtual informativo, o utilizador aparece no cenário virtual juntamente com o assistente ao seu lado.

#### **Assistente:**

- Bem-vindo à vinha MASSIVE!
- Hoje vou-te ensinar-te o que é a poda e como fazê-la.

(Avatar caminha lentamente pela vinha com o utilizador a segui-lo (opcional))

#### **Assistente:**

- O processo de poda de videiras é uma atividade de alta relevância para a regularização do crescimento vegetativo e reprodutivo de forma a assegurar a produção suficiente de uvas de qualidade, bem como a perenidade da planta.

- Existem diferentes tipos de poda consoante a época quando é realizada, sendo que temos a poda lenhosa no período de repouso vegetativo e poda em verde durante o período activo da videira.

- Temos diferentes tipos de poda dependendo da finalidade, tais como a poda de formação, de manutenção ou frutificação e de recuperação ou rejuvenescimento.

- E finalmente temos diferentes tipos de poda que dependem da dimensões das unidades de frutificação tais como a poda curta, poda mista e poda longa.

- Neste caso, como nos encontramos no outono/inverno e as videiras já estão formadas e na sua fase adulta, iremos efetuar a poda Royat bilateral.

Assistente pára na videira a podar e aponta para ela.

(à medida que o assistente identifica as várias partes da videira através das falas seguintes, é feito um highlight visual na videira mencionada)

#### **Assistente:**

- Como podes ver, a videira tem um tronco que se divide em dois cordões, um para cada lado. Cada Cordão tem, neste caso, 5 talões, de onde nascem os sarmentos.

- Se prestares atenção, podes ver que os sarmentos têm pequenos gomos situados nos nós.

- Este tipo de poda consiste em cortar o sarmento que resulta do gomo mais alto sendo que o sarmento que resulta do gomo mais baixo é cortado de forma a deixar apenas 2 gomos. Serão destes dois gomos que novos sarmentos irão crescer e dar origem à produção de uvas no seguinte ano.

- Visualiza atentamente como vou fazer para a seguir tentares tu.

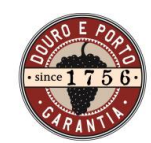

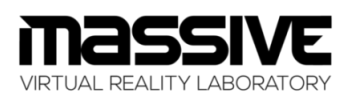

Instituto dos Vinhos do Douro e do Porto, I. P.

(assistente começa a demonstração da poda) **Assistente:**

> - Neste talão temos dois segmentos, um que nasce de um gomo mais alto e outro mais baixo. Vou cortar o samento que nasce do gomo mais alto fora. (CORTA). E a seguir vou cortar o sarmento de baixo deixando 2 gomos. (CORTA)

- Agora experimenta tu. (o talão que o utilizador vai cortar aparece em highlight)

### **Início do modo interativo**

(o utilizador é levado a pegar na tesoura de poda que se encontra pendurada na sua cintura e encorajado a fazer conforme o assistente fez num dos talões ainda não podados).

#### **Fase 1 (com indicações do assistente)**

- **Se corta o sarmento de cima corretamente o assistente diz:**
	- $\circ$  Bom corte, agora falta o sarmento de baixo, lembra-te de deixar dois gomos
- **Se cortar o sarmento de baixo deixando dois gomos o assistente diz:**
	- o Bom corte, deixaste dois gomos, agora só precisar de cortar todo o sarmento de cima
- **Se cortar demasiado o sarmento de baixo o asisstente diz**
	- o Não deixaste os dois gomos necessários no sarmento no corte que fizes, tenta novamente
	- o A videira faz "reset" ao ponto inicial (depois do assistente cortar).
- **Se cortar demasiado a cima o assistente diz**
	- o Não cortaste o suficiente, tenta cortar novamente
- **Se cortar ambos sarmentos bem o assistente diz:**
	- o Boa! A agora tenta podar outro talão mas sem a minha ajuda. (Fase 2)

### **Fase 2 (apenas com validação do assistente)**

#### **Se cortar mal, no fim o assistente diz:**

- o Não cortaste corretamente os sarmentos, tenta novamente.
- **Se cortar bem, no fim o assistente diz:**
	- o Conseguiste realizar corretamente a poda royat bilateral. Está à vontade para continuares se quiseres.